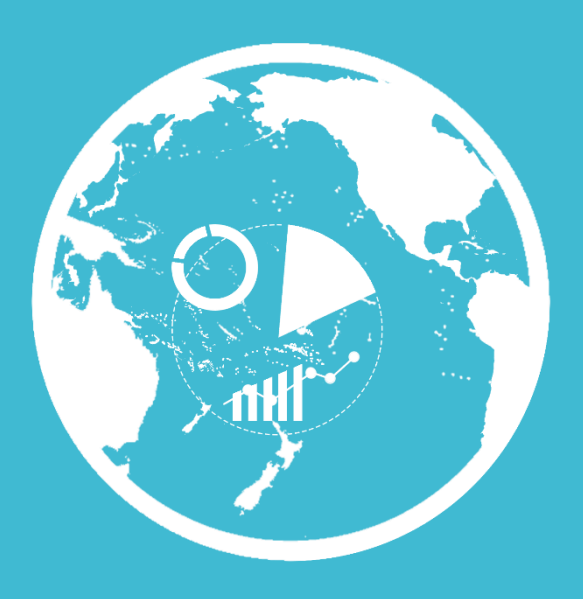

Implementing a Ciguatera Poisoning *Epidemiological*  **Surveillance Program**

# **JATCH**

Data Management TUTORIAL for *National CP Data Managers*

**Authors** *Dr Clémence, Mahana iti GATTI Dr Mireille CHINAIN Dr Taiana DARIUS*

© 2022 INSTITUT LOUIS MALARDE

**1. Ciguawatch NDM account creation**

> oNational CP data managers, once identified, must contact us to obtain their access codes to the administration of the ciguawatch dashboard.

oBeforehand, the NDM must first transmit an official document justifying their nomination by the competent authorities of their country to manage CP epidemiological data.

Contact us at **[contact.ciguawatch@ilm.pf](mailto:contact.ciguawatch@ilm.pf)**to obtain login information

### **2. Access to the Dashboard**

Once the NDM has obtained his/her access codes, he/she must go to the connection module of the [ciguawatch](ciguawatch.ilm.pf) platform, placed at the bottom of the home page.

By clicking on "*CW members access*", the NDM will be redirected to the login module from where he/she can log in.

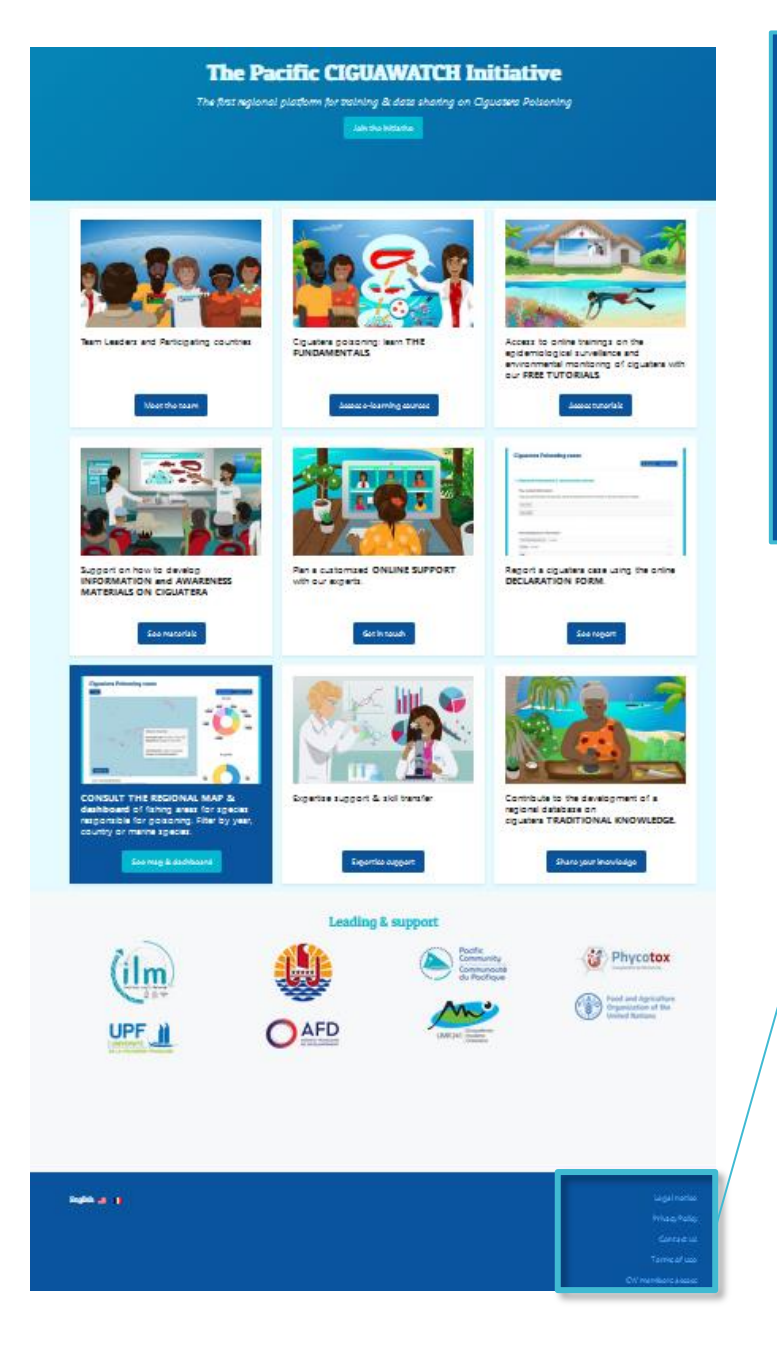

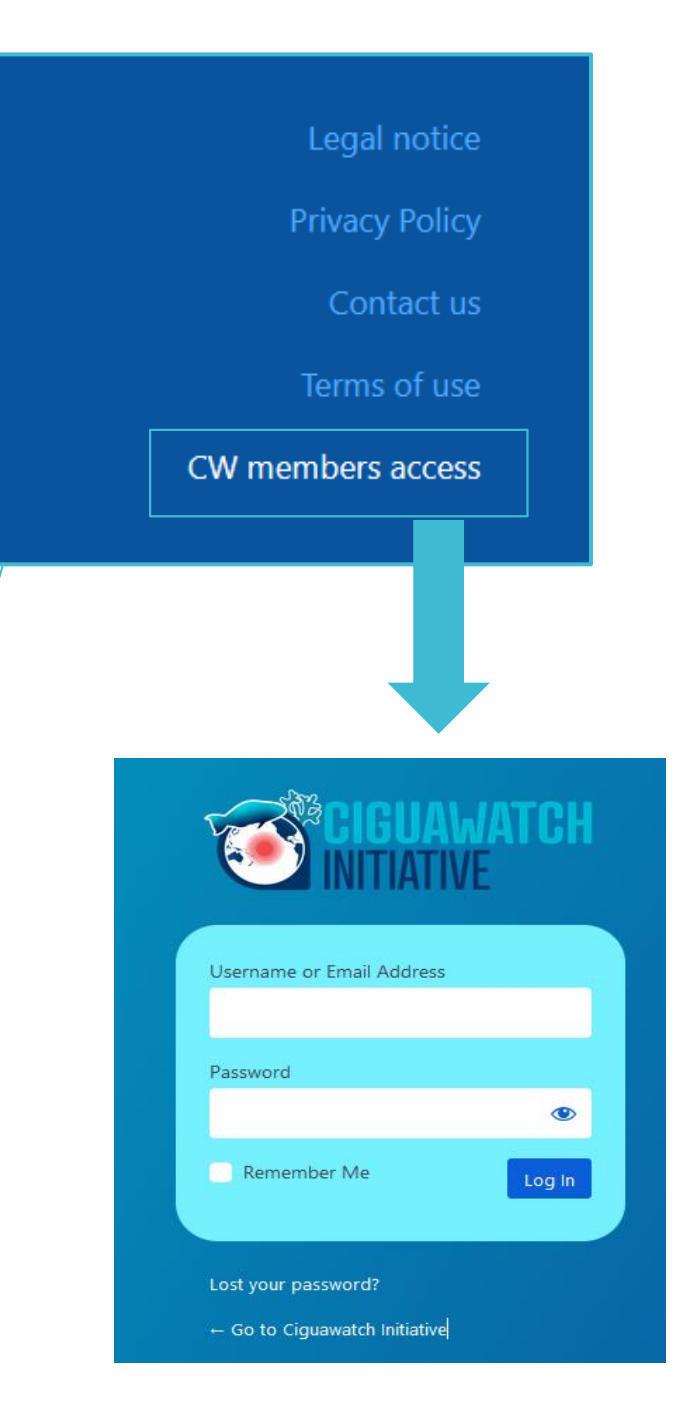

## **2. Access to the Dashboard**

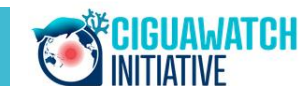

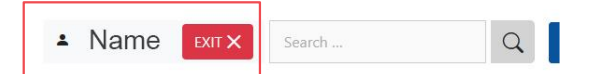

### The Pacific CIGUAWATCH Initiative

The first regional platform for training & data sharing on Ciguatera Poisoning

Join the initiative

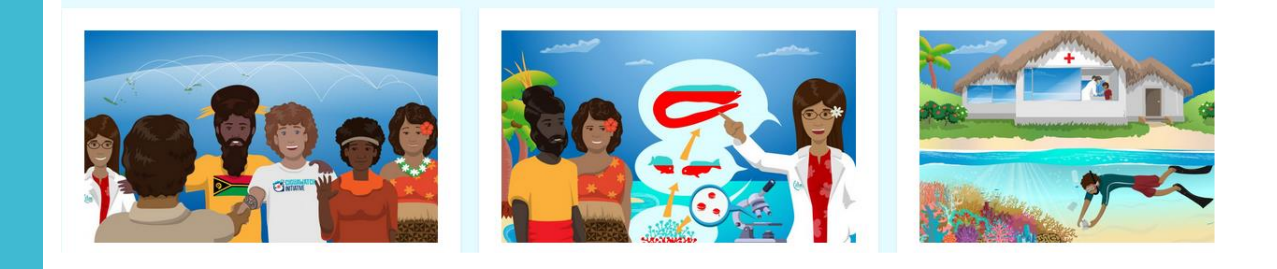

o Once connected, the NDM 's name appears on the top of the page.

#### **IMPORTANT**

Always click on **Exit** to end the work session, especially when using a public computer.

## **2. Access to the Dashboard**

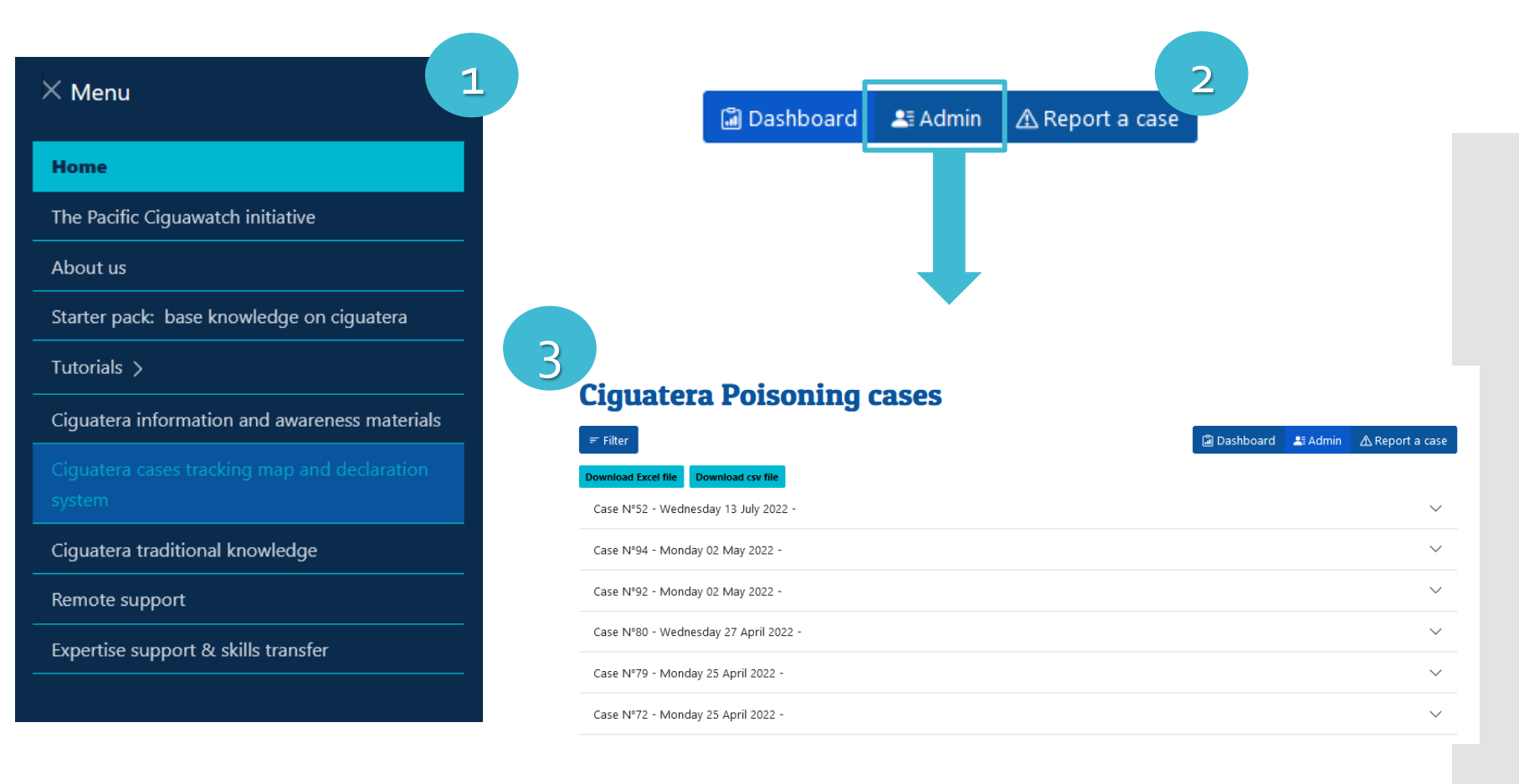

1. In the Menu, click on "Ciguatera cases tracking map and declaration system" tag

2. Then click on "**Admin**"

3. The list of individual reports appears, identified by their "id" and "date of creation"

# **3. Modify a report**

1 Personal information 8 intoxication context

52

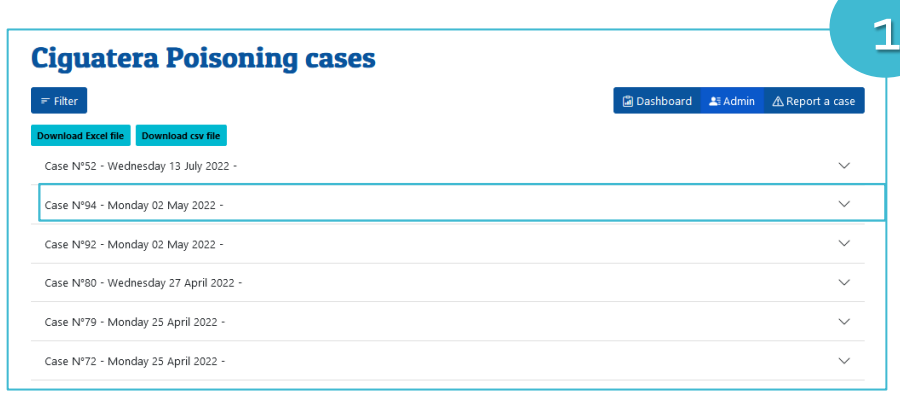

2

Select the report that needs to be corrected or completed

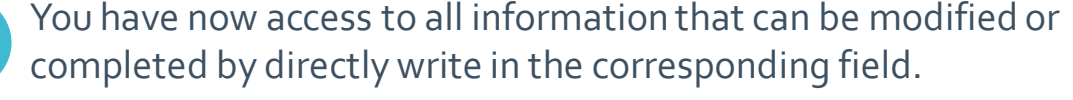

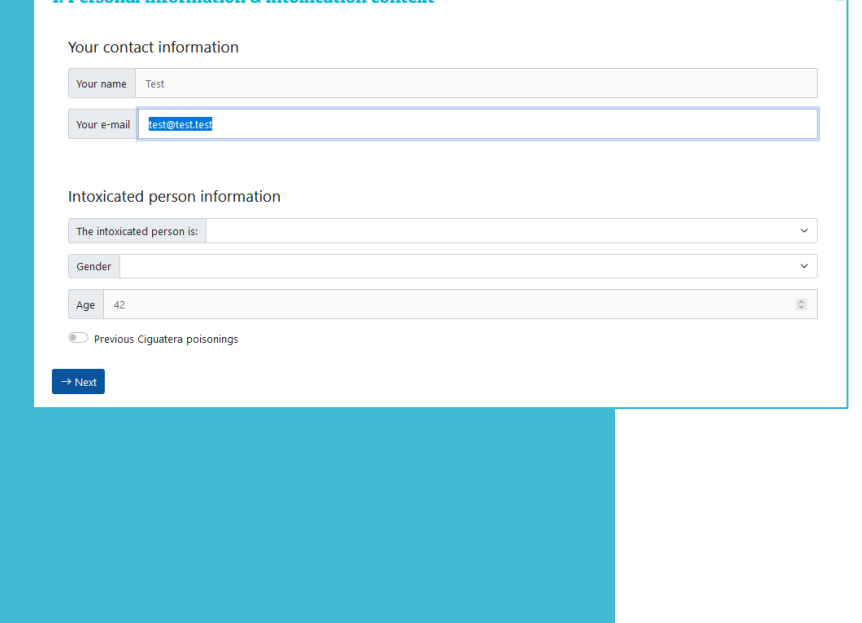

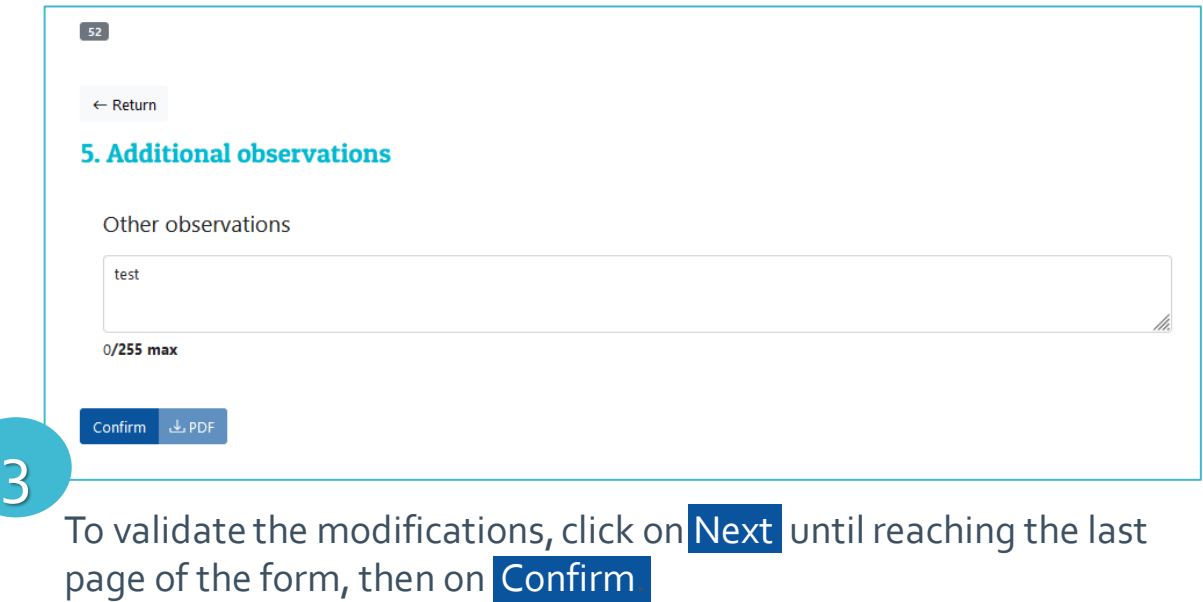

**If you wish to delete a report from the database stored on the platform server, please contact us indicating the "id" and the "date of creation" of the report.**

**4. Download the full DB for local data processing**

### **Ciguatera Poisoning cases**

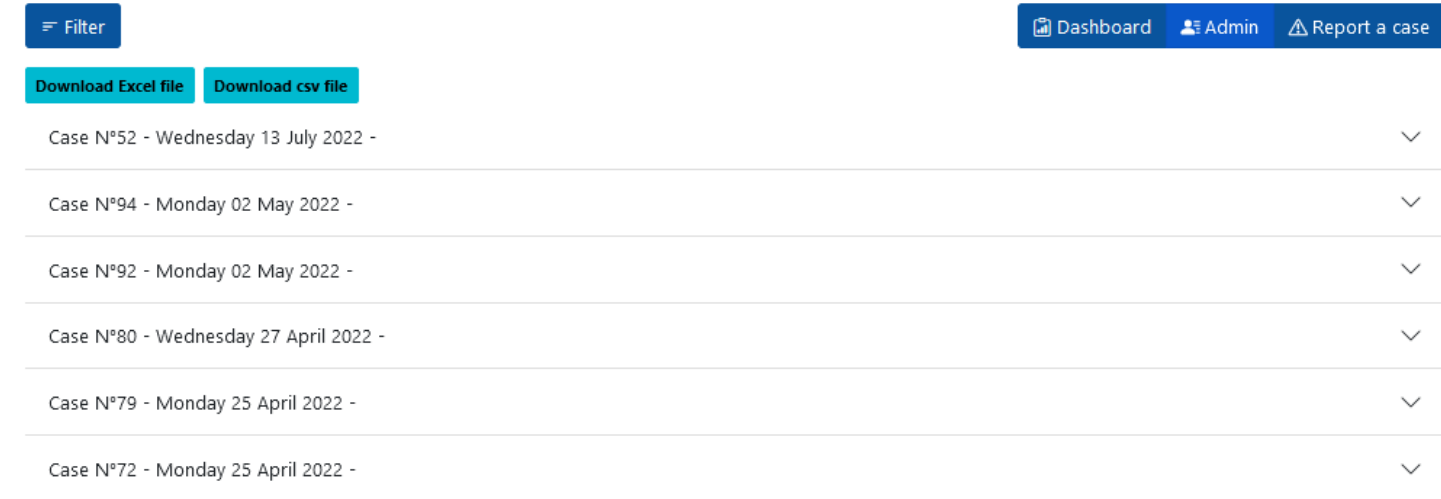

1. To obtain the full database, containing row data, click on

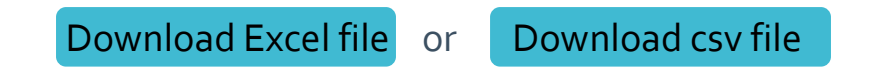

- 2. the database download process will start automatically
- 3. then, process to the statistical analyzes you want according to your objectives.

If needed, an explanatory document of the Excel table composition is available on request.

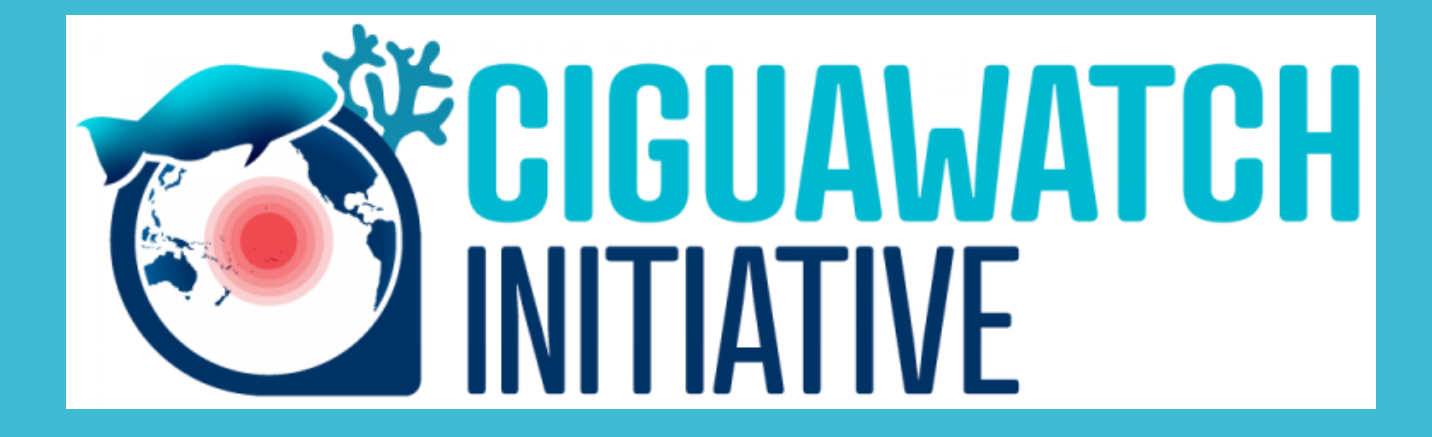

For more information: *contact.ciguawatch@ilm.pf*